**Programul SPICE de simulare a circuitelor electronice**

**Descrierea CIP a Bibliotecii Naţionale a României RAVARIU, CRISTIAN Programul spice de simulare a circuitelor electronice** / Cristian Ravariu, Sabin Ionel. - Bucureşti : Editura Academiei Oamenilor de Ştiinţă din România, 2011 Bibliogr. Index ISBN 978-606-8371-03-0 I. Savin, Ionel 621

#### **Editura Academiei Oamenilor de Ştiinţă din România**

**Adresa**: Splaiul Independenţei, nr. 54, sectorul 5, cod 050094 Bucureşti, România

**Redactor**: ing. Mihail CĂRUŢAŞU **Documentarist**: ing. Ioan BALINT **Coperta**: ing. sist. Adrian Nicolae STAN

**Copyright © Editura Academiei Oamenilor de Ştiinţă din România, Bucureşti, 2011** 

**Cristian Ravariu Sabin Ionel**

# **Programul SPICE de simulare a circuitelor electronice**

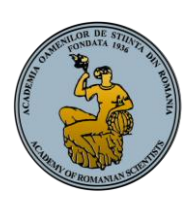

**Editura Academiei Oamenilor de Ştiinţă din România**

**Bucureşti**

**2011**

## **Cuprins**

## **Capitolul 1. Prezentare program SPICE**

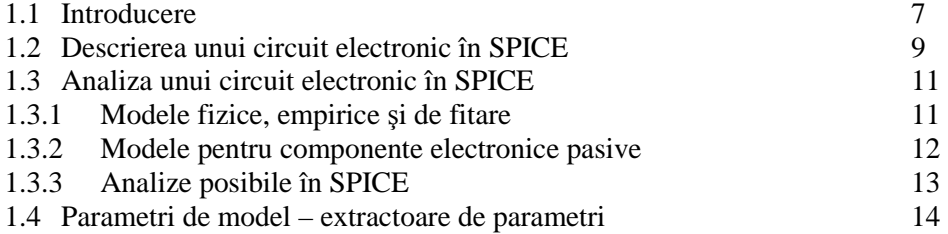

## **Capitolul 2. Modele SPICE pentru diode**

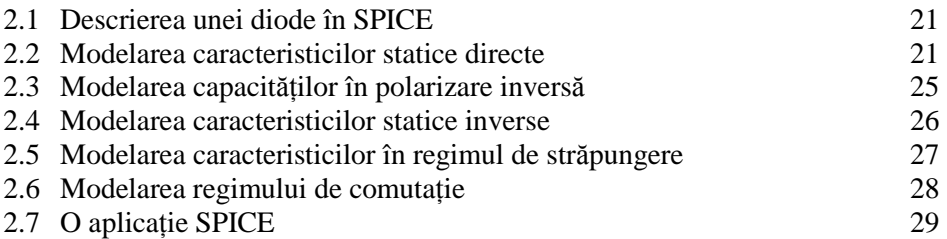

## **Capitolul 3. Modele SPICE ale Tranzistoarelor Bipolare**

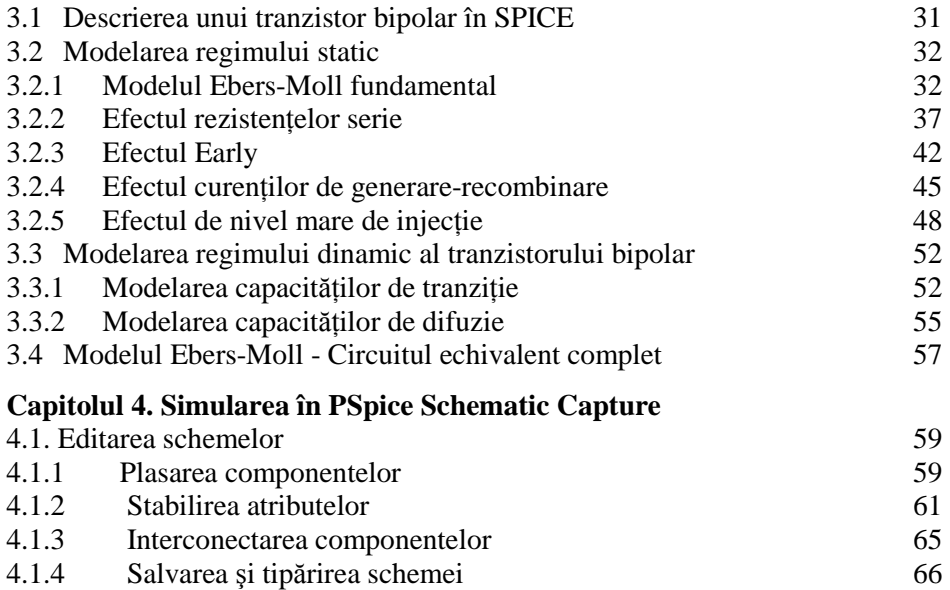

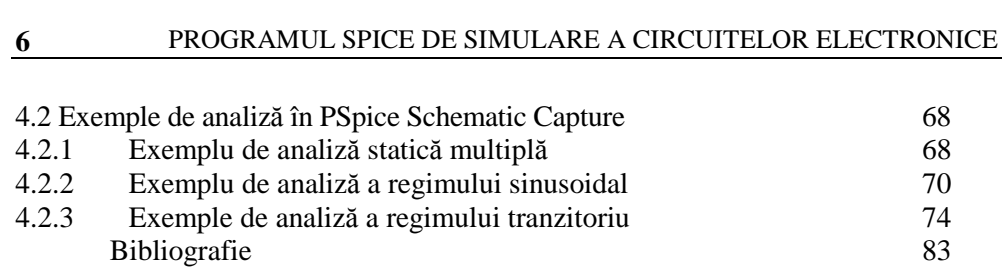

## **Capitolul 1. Prezentare program SPICE**

#### **1.1 Introducere**

Programul cunoscut astăzi sub titlul generic de SPICE a apărut sub forma unui proiect de cercetare la sfârşitul anilor '60 la Universitatea din California, Berkeley. Pentru prima dată a apărut sub denumirea de SPICE1 în 1972, ca rezultat al cercetării unui grup de ingineri, din care a făcut parte şi inginerul român Andrei Vladimirescu, sub îndrumarea prof. D. Pederson, la Departamentul de Inginerie Electrică şi Ştiinţa Calculatoarelor, Berkeley, USA. În 1975 apare SPICE2, care cunoaşte astăzi, în diversele sale versiuni, cea mai largă utilizare din lume.

Pachetul de programe SPICE – destinat analizei prin simulare cu ajutorul calculatoarelor a funcţionării circuitelor electronice, conţinând modele pentru componente şi dispozitive de circuit – este capabil să simuleze circuite analogice şi digitale, datele de intrare determinând circuitul ce se doreşte a fi simulat. Simularea permite utilizatorului să găsească mult mai repede soluția optimă în faza de proiectare. Statutul actual al programului SPICE este acela de *standard*, acceptat pe plan internaţional de comunitatea inginerilor electronişti şi electricieni.

Denumirea SPICE reprezinta acronimul pentru expresia Simulated Program Integrated Circuit Emphasis. Este un program dedicat simulării circuitelor electronice analogice sau digitale. Este un instrument de bază la firmele de proiectare a Circuitelor Integrate. Simulatorul SPICE adaptat la calculatoare personale (PC) poartă denumirea generică de PSPICE.

Pentru a înțelege necesitatea creării unui program de tipul SPICE-ului, putem porni de la unul dintre cele mai simple exemple.

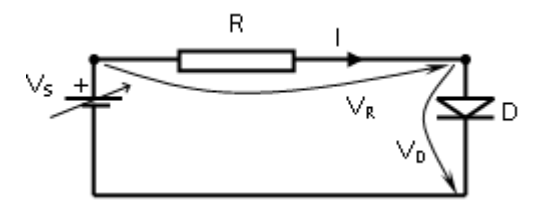

**Figura.1.1. Circuit format dintr-o diodă înseriată cu o rezistenţă.** 

Circuitul ce contine o diodă D înseriată cu o rezistență R=100 $\Omega$  și alimentat la o sursă de tensiune continuă,  $V_s$ , ca în figura 1.1 se rezolva analitic, prin metodele de circuite electronice neliniare, cu teorema lui Kirchhoff II:  $V_S=V_D+V_R$ , cuplata cu legea componentei active.

Pentru elementul liniar de circuit R, se adopta legea lui Ohm,  $V_R=R$ I, iar pentru elementul neliniar reprezentat din dioda D, format dintr-o joncţiune pn, se adopta o dependenţă curent-tensiune de tipul:

$$
I = I_S \cdot \left[ \exp\left(\frac{qV_D}{nkT}\right) - 1 \right] \tag{1.1}
$$

Aici se încheia contributia inginerului electronist. De acum începea greul, deoarece pentru aflarea curentului trebuia rezolvată următoarea ecuatie neliniară:

$$
V_S = \frac{nkT}{q} \ln \left( \frac{I}{I_S} + 1 \right) + RI \tag{1.2}
$$

De fapt *partea matematică* reprezenta dificultatea problemei. Exista variante iterative prin încercări de rezolvare, sau prin metoda şirului lui Rolle, metodă de asemenea iterativă. Dar metodele iterative sunt cele mai potrivite pentru a fi implementate cu ajutorul unui program, pe calculator. Astfel, s-a impus ideea creării unui software specializat pentru rezolvarea circuitelor electronice.

Odată cu creșterea complexității circuitelor și creșterea numărului de tranzistoare pe cip, analiza circuitului nu a mai putut fi ţinută în frâu doar analitic. Trebuie amintit ca pentru a afla un singur Punct Static de Funcționare al unui tranzistor ce făcea parte dintr-un circuit cu 2-3 tranzistoare, nu se putea aplica nici măcar *modelul fundamental Ebers-Moll*, ci un model simplificat, prezentat în fig.1.2, care avea ca parametru de model tensiunea de deschidere a joncţiunii Bază-Emitor,  $V_{BE k}=0.6V$ , curentul I<sub>C</sub> putând lua orice valoare, de fapt o valoare impusă de reţeaua de polarizare externă.

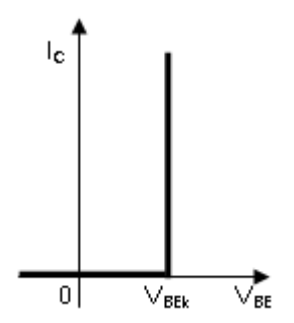

**Figura.1.2. Caracteristica de transfer simplificată pentru un tranzistor bipolar.** 

În plus, se presupunea că toate tranzistoarele lucrează în RAN (regim activ normal). Toate aceste prezumții și simplificări nu erau îndeplinite decât pe circuite mici, simple şi binecunoscute. Într-o reţea cu 50…100…1000 de tranzistoare, nu se mai ştie dacă tranzistorul al 77-lea este în RAN sau în oricare din celelalte patru regimuri de funcționare. Iată că utilizarea unui model de tip Ebers-Moll, valabil în orice regim se impunea.

Utilizarea modelului Ebers-Moll *doar* în varianta fundamentală, *doar* în regim static şi *doar* pentru un circuit cu 2 tranzistoare, dă un sistem neliniar extrem de dificil de rezolvat pe cale analitică. Dacă mai exista în plus peste 1000 de tranzistoare intr-un singur circuit şi mai avem de studiat un regim dinamic, în care intervin capacitățile jonctiunilor ce impun calcule cu numere complexe, modelul analitic devine impracticabil. Iată cum creşterea densităţii de integrare pe cip a condus în mod inevitabil la crearea acestui software specializat, care să furnizeze rapid analize de circuit.

### **1.2. Descrierea unui circuit electronic în SPICE**

În SPICE, descrierea circuitului se compune dintr-un număr de *declaraţii de element*. Fiecare declarație de element conține *numele* elementului de circuit, *nodurile* din circuit la care este conectat elementul de circuit respectiv şi *valorile* parametrilor care determină caracteristicile electrice ale elementului de circuit.

*Formatul general al unei declaraţii de element este:* 

#### *Un\_nume nod1 nod2 <nod3 …> <MODEL\_nume> <valoare1 …>*

Primul câmp conține întotdeauna numele elementului. Numele elementului trebuie să înceapă cu o literă care defineşte tipul elementului, de exemplu: R pentru rezistoare, D pentru diode, Q pentru tranzistoare bipolare, V pentru surse de tensiune. Cu exceptia primei litere, restul numelui elementului poate să contină atât caractere cât şi numere. Câmpurile următoare *nod1*, *nod2*, *<nod3 …>* reprezintă numerele nodurilor la care este conectat elementul. Pentru specificarea nodurilor, în SPICE2 se pot folosi numai cifre; SPICE3 permite şi folosirea literelor.

În functie de tipul lor, elementele de circuit sunt caracterizate printr-o valoare *valoare1* sau un model *MODEL\_nume*, urmate de una sau mai multe valori optionale. Pentru valorile optionale care nu sunt prezente în declaratie, SPICE furnizează implicit valoarea 0 sau 1, în funcție de context. Este obligatoriu ca declaratia de element să se încheie fie cu o valoare, fie cu un nume de model. Unele elemente, de exemplu tranzistoarele, sunt caracterizate de un număr mare de valori. În acest caz este mult mai comod ca acestea să fie grupate într-o *declaraţie de model*, apelată în declaraţia de element prin *numele modelului*, *MODEL\_nume*.

Declaratia de *model* permite ca un set de parametri comuni unui număr de elemente să fie specificat numai o singură dată (de exemplu, parametri tuturor tranzistoarelor integrate pe acelaşi cip şi care au aceeaşi geometrie). Pentru fiecare *MODEL\_nume* la care se face referire, specificaţia de circuit trebuie să conţină o declaraţie .MODEL. Declaraţia .MODEL aparţine categoriei de *declaraţii globale*. Formatul general al declarației .MODEL este:

*.MODEL MODEL\_nume MODEL\_tip PARAM1=valoare1 PARAM2=valoare2 …*  unde *punctul* din prima coloană diferențiază declarațiile globale și de control de declaraţiile de element. *MODEL\_nume* specifică în mod unic un set de parametri comuni la unul sau mai multe elemente, în timp ce *MODEL\_tip* este unul din cele şapte sau unsprezece tipuri de modele existente în SPICE2, respectiv în SPICE3. Fiecare din *PARAM1*, *PARAM2*, … trebuie să fie unul din cuvintele cheie acceptate pentru tipul de model.

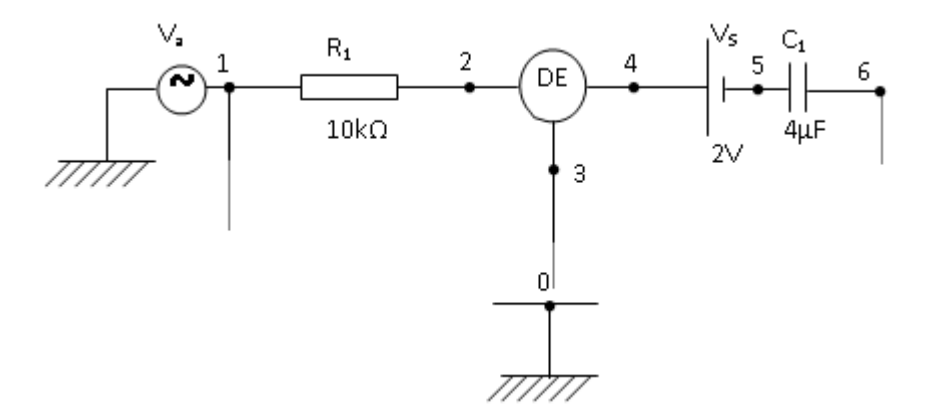

**Figura.1.3. Notarea nodurilor unui circuit conţinând un dispozitiv electronic DE, ce urmează a fi descris în linii de program SPICE.** 

Un ultim tip de declarație necesară în fișierul de intrare SPICE este *declaraţia de control*. Această declaraţie specifică tipurile de analize pe care trebuie să le realizeze programul şi totodată defineşte stările iniţiale. Toate declarațiile de control încep cu un punct în prima coloană.

Pe scurt, fişierele de intrare SPICE au următoarea structură generală:

\*Declaraţia de comentariu / Declaraţia de titlu

Declarații de element

**.**Declaraţii globale

**.**Declaraţii de control

**.**END (declaraţia de sfârşit a fişierului)

Un exemplu:

- se notează nodurile din circuit, cu numere, ca în fig. 1.3.
- se specifică în liniile de program între ce noduri este conectat fiecare element de circuit. Pentru componentele pasive şi surse, astfel:
	- Pentru rezistoare: R*nume* nod1 nod2 valoare.
	- Pentru condensatoare: Cnume nod1 nod2 valoare.
	- Pentru bobine: Lnume nod1 nod2 valoare.
	- Pentru surse de curent continuu: V*nume* nod+ nod- valoare.
	- Pentru surse de curent alternativ: V*nume* ac nod1 nod 2 valoarea efectivă frecventa. Exemplu: Va 1 0 AC 2mV 1MHz.
- pentru dispozitive electronice active (DE) se precizează tipul dispozitivului prin prima literă cu care începe linia (D – dioda, Q – tranzistor bipolar, M – tranzistor MOS, J – tranzistor JFET), apoi numele nodurilor într-o ordine bine definită, apoi codul dispozitivului folosit.